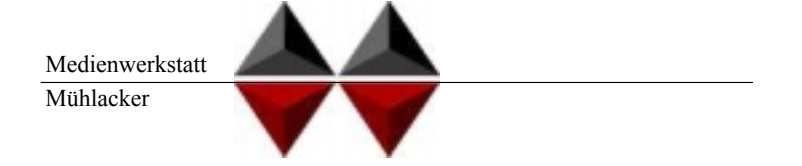

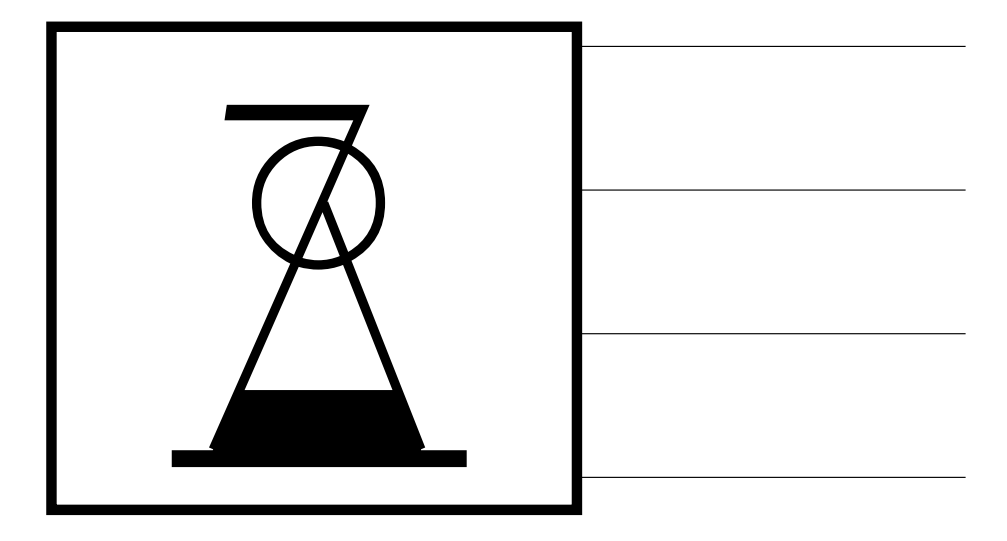

# Mühlacker Schulschriften Infos und Hinweise zum Gebrauch der

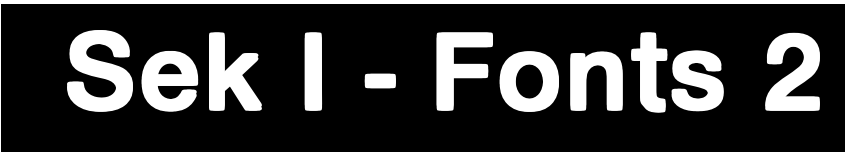

## für Apple-Macintosh & Windows

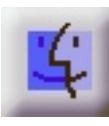

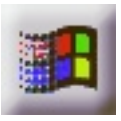

© Medienwerkstatt Mühlacker Verlagsgesellschaft mbH

#### **Hinweis zur Verwendung dieser pdf.Datei**

1. Verwenden Sie die Vergrößerungslupe zur Betrachtung einzelnen Zeichen.

2. Die Bildschirmdarstellung entspricht bei pdf-Dateien nicht der Ausdruckqualität. Drucken Sie also einzelne Seiten aus, wenn Sie die Qualität beurteilen wollen.

#### **Lizenzvereinbarungen:**

Durch Öffnen der Verpackung haben Sie die Lizenzbestimmungen als verbindlich anerkannt. Die Lizenz gibt Ihnen das Nutzungsrecht auf einem Computer.

Für Schulen gelten unsere gesonderten Schullizenzbestimmungen.

Die Lizenzbestimmungen gelten nur für den nichtkommerziellen Einsatz.

Es ist untersagt mit den Schriften der Medienwerkstatt Mühlacker Arbeitsblätter bzw. Druckwerke zu erstellen und diese dann kommerziell zu vertreiben. Lizenzbestimmungen für den kommerziellen Einsatz müssen mit der Medienwerkstatt Mühlacker Verlagsgesellschaft mbH vereinbart werden.

Jedwede Veränderung der Software ist untersagt. Es ist untersagt, von der Software abgeleitete Werke zu erstellen. Der Lizenznehmer darf den Inhalt der Disketten auf Festplatte kopieren und eine persönliche Sicherungskopie erstellen. Kopien dürfen nicht verkauft, vermietet, verliehen oder vertrieben werden. Der Lizenzgeber (Medienwerkstatt) übernimmt keinerlei Haftung für direkte oder indirekte Schäden, die aus der Benutzung der Software entstehen. n.\*<br>der Software ist untersagt<br>te Werke zu erstellen. Der<br>n auf Festplatte kopieren i<br>len. Kopien dürfen nicht v<br>en werden. Der Lizenzgel<br>aftung für direkte oder inc<br>Software entstehen.<br>\* -Eine Verbreitung von Schriftz<br>For

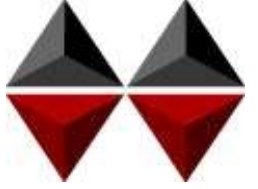

\* -Eine Verbreitung von Schriftzeichen auf Dateien (z.B. pdf-Formate) ist im Internet (Webseiten, Tauschbörsen, usw.) oder

Copyright © 1998 by Medienwerkstatt Mühlacker Verlagsgesellschaft mbH Pappelweg 3 75417 Mühlacker Fax: 07041 860768 E-Mail:info@medienwerkstatt-online.de Homepage: Medienwerkstatt-online.de

#### **Unterstützung;**

Bei Rückfragen, Problemen, Anregungen und Ideen für Neuentwicklungen wenden Sie sich bitte an die Medienwerkstatt Mühlacker.

### Sek. I-Fonts 2 Einführung

Bei den Schriften, die Sie mit dem Kauf dieser Diskette erworben haben, handelt es sich um speziell für die Arbeit an Schulen entwickelte Zeichensätze. Sie sollen Ihnen helfen, Ihre Arbeitsbögen, OHP-Folien, Wortkarten, Lernspiele, Arbeitsmaterialien etc. noch effektiver und kindgerechter zu gestalten.

Die Schriften wurden von Ralf Lohuis gestaltet. Alle Zeichensätze lassen sich auf MS-DOS kompatiblen Computern unter MS-Windows (ab Version 3.1) und Apple-Macintosh\* -Computern benutzen. Auf den Disketten befinden sich sogenannte TrueType-Schriften, die auf allen Druckertypen qualitativ hochwertige Schriftbilder erzeugen.

Den Benutzern von MS-Windows sei das Zubehör »Zeichentabelle« empfohlen, das besonders für Sonderzeichen und Bilderzeichensätze eine Übersicht der Tastaturbelegung bietet, entsprechendes gilt beim Macintosh für das Apfel-Programm »Tastatur« oder das Shareware-Programm »PopChar«.

Alle Schriften wurden sorgfältig getestet und laufen in Verbindung mit Windows 3.1\* oder höher in allen gängigen Standardprogrammen unter Windows bzw. MacOS\* . Es kann jedoch keine Garantie für eventuelle Datenverluste übernommen werden.

**Bevor Sie evtl. Updates installieren, entfernen Sie bitte die alten Zeichensätze der Mühlacker Schulschriften aus Ihrem Betriebssystem und von Ihrer Festplatte, da es sonst zu Kompatibilitätsproblemen kommen kann.** 

**Einige der Zeichensätze sind völlig neu aufgelegt worden und ersetzen beim Aufkopieren die alten Schriften nicht.**

MS Windows ist eingetragenes Warenzeichen der Firma Microsoft.

<sup>\*</sup> Apple Macintosh und MacOS sind eingetragene Warenzeichen der Firma Apple

## INHALT

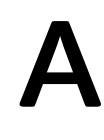

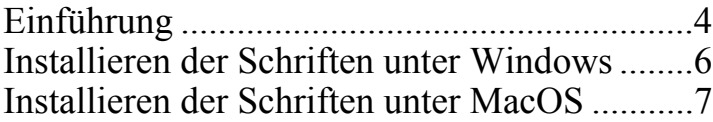

### Paket 1: Schulschriften

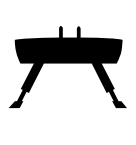

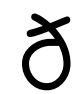

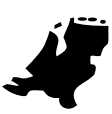

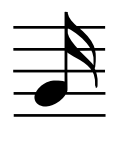

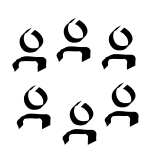

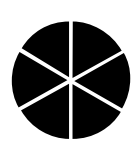

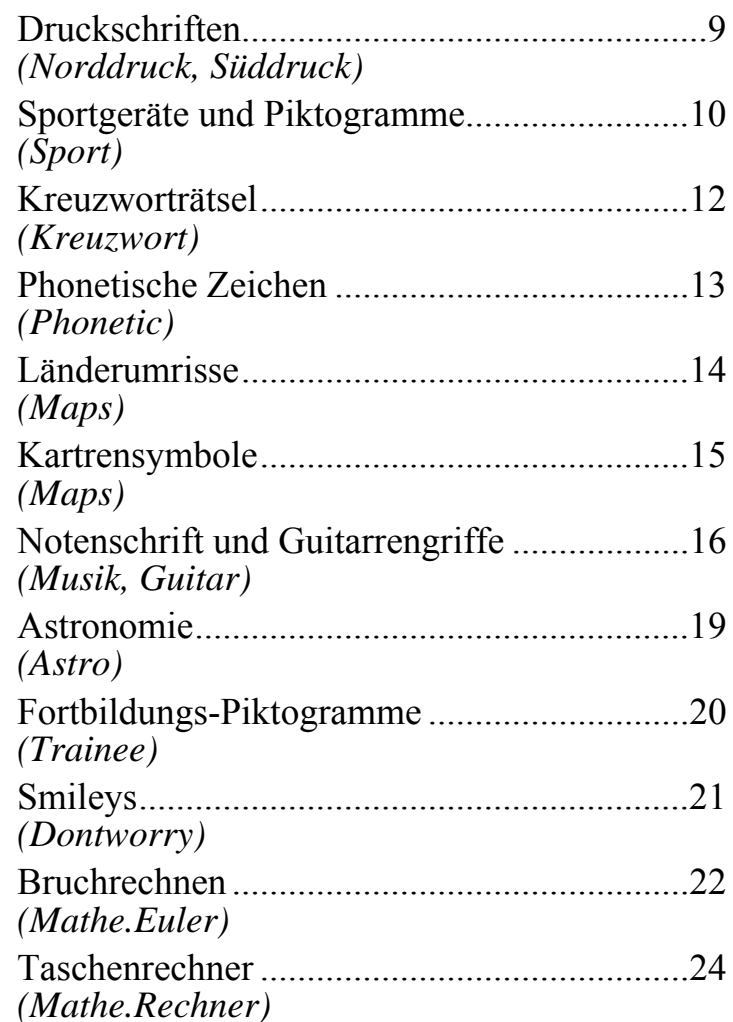

### Schriften einrichten

### Windows<sub>-</sub>

(Betriebssystem ab Windows 95)

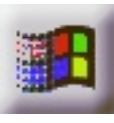

Beim Installieren neuer Zeichensätze verfahren Sie grundsätzlich so, wie es im Booklet des Datenträgers beschrieben ist (in der Regel eine CD-ROM). Unter Windows 3.1 ist die Installation von einer CD nicht möglich. Wenden Sie sich in diesem Fall an die Medienwerkstatt. Sie können für diese Fälle jeweils eine Diskettenversion erhalten.

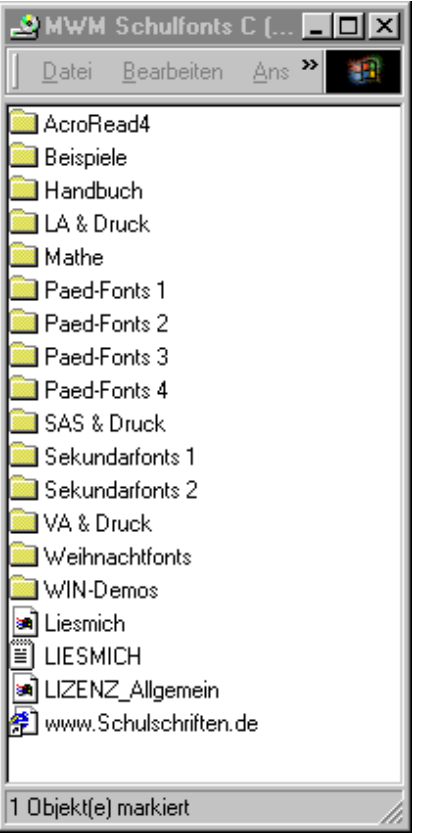

Wählen Sie auf der CD-ROM aus dem Order »Schriften installieren« das gewünschte Paket aus und öffnen Sie es mit einem Doppelklick.

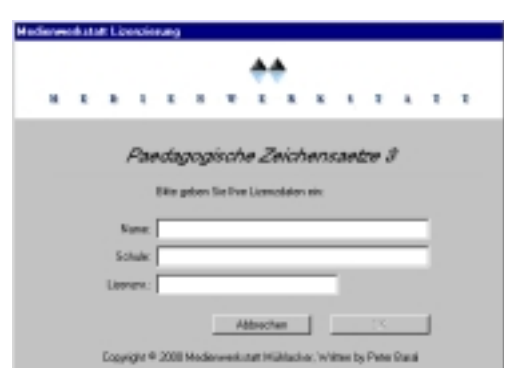

Geben Sie Ihren Namen, den Namen Ihrer Schule und die 20-stellige Regierstriernummer ein. Diese haben Sie mit Ihrer Bestellung erhalten.

#### **7**

### Macintosh

(ab Betriebssystem Macintosh 7.1)

Beim Installieren neuer Zeichens ätze verfahren Sie grunds ätzlich so, wie es hier oder im Booklet des Datentr ägers beschrieben ist (in der Regel eine CD-ROM).

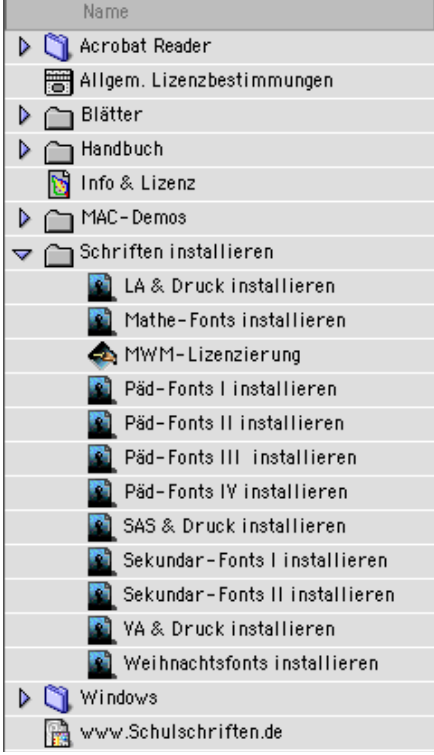

Wählen Sie auf der CD-ROM aus dem Order »Schriften installieren« das gewünschte Paket aus und öffnen Sie es mit einem Doppelklick.

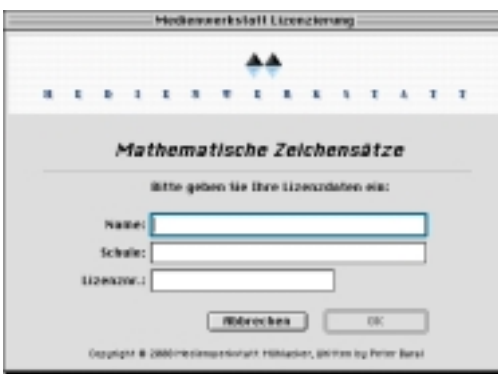

Geben Sie Ihren Namen, den Namen Ihrer Schule und die 20-stellige Regierstriernummer ein. Diese haben Sie mit Ihrer Bestellung erhalten.

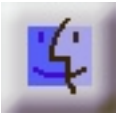

### **Entfernen von Schriften aus dem System:**

#### **Macintosh:**

- 1. Falls Sie einige Zeichensätze nicht benötigen, so z.B. einige der Lineatur-Schriften öffnen Sie im Systemordner den Ordner »Zeineatur-Schriften, öffnen Sie im Systemordner den Ordner chensätze«.
- 2. Öffnen Sie den Koffer in dem sich die Schulschriften befinden.
- 3. In dem jetzt offenen Fenster markieren Sie die nicht benötigten Zeichensätze und ziehen sie in den Papierkorb.
- 4. Schließen Sie alle offenen Fenster wieder.

#### **Windows:**

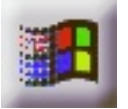

- 1. Wählen Sie im Startmen ü den Eintrag *Einstellungen/Systemsteuerung*. Es erscheint das *Systemsteuerungsfenster*.
- 2. Doppelklicken Sie mit der Maus das Symbol *Schriftarten*. Es erscheint ein weiteres Fenster mit dem Namen *Fonts*. Dieses Fenster enthält alle installierten Schriften.
- 3. Markieren Sie alle TTFs, die entfernt werden sollen.
- 4. Wählen Sie im Men ü *Datei* den Eintrag *Löschen* und bejahen Sie die darauf folgende Dialogbox. Die Fonts werden nun gelöscht.

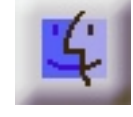

Diese beiden Zeichensätze entsprechen den Schriften, die in den Fibeln für den Erstleseunterricht verwendet werden. Hier sind einige Buchstaben zwecks eindeutiger Identifizierung etwas anders als in den standardisierten Druckschriften. Man findet je nach Fibelwerk die Druckschrift Süd, mit zum Beispiel einem runden a, dem großen I, dem u und t.

Autos Autos

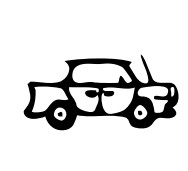

alle Autos sausen was will Lisa ? will Lisa laufen ?

Lisa sagt ich laufe los Çengiz

Çengiz ruft laut nein Lisa lauf nicht los die Autos die Autos

Davon unterscheidet sich in einigen Buchstaben die Druckschrift Nord, diese vor allem beim großen I, dem u und dem t.

### Sportgeräte »Sport«

In diesem Zeichensatz finden sich alle gängigen Geräte, die im Sportunterricht zum Einsatz kommen. Damit lassen sich sehr einfach und schnell Gerätetafeln herstellen, Aufbaupläne fixieren und Übungsparcoure auf dem Papier planen. Damit können die Kinder selbständig ihre Übungen aufbauen oder bei der Gestaltung von Gerätestationen mitwirken.

Die großen Sportgeräte sind sowohl in der Seitenansicht, als auch in der Draufsicht darstellbar. Dazu gibt es alle Materialien, wie Bälle, Keulen, Seilchen etc. Außerdem enthält der Zeichensatz die gängigen Pictogramme für die meisten Sportarten in der Schule, so daß sich daraus u.a. auch Urkunden einfach anfertigen lassen.

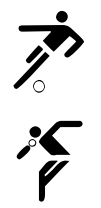

 $\ddot{ }$ 

 $\sum_{i=1}^{n}$ 

 $\overline{z}$ 

义

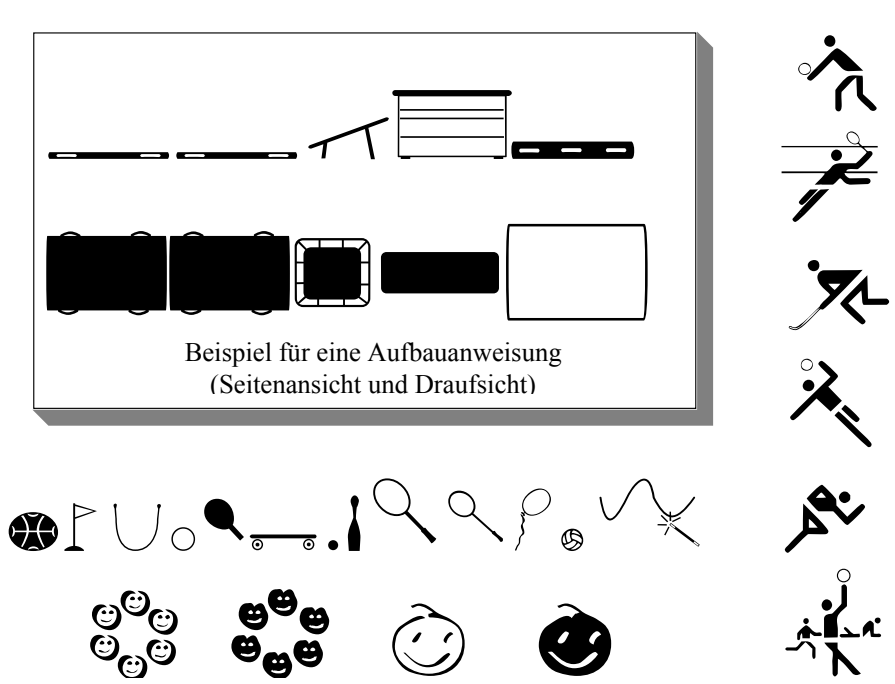

**10**

### Tastaturbelegung »Sport«

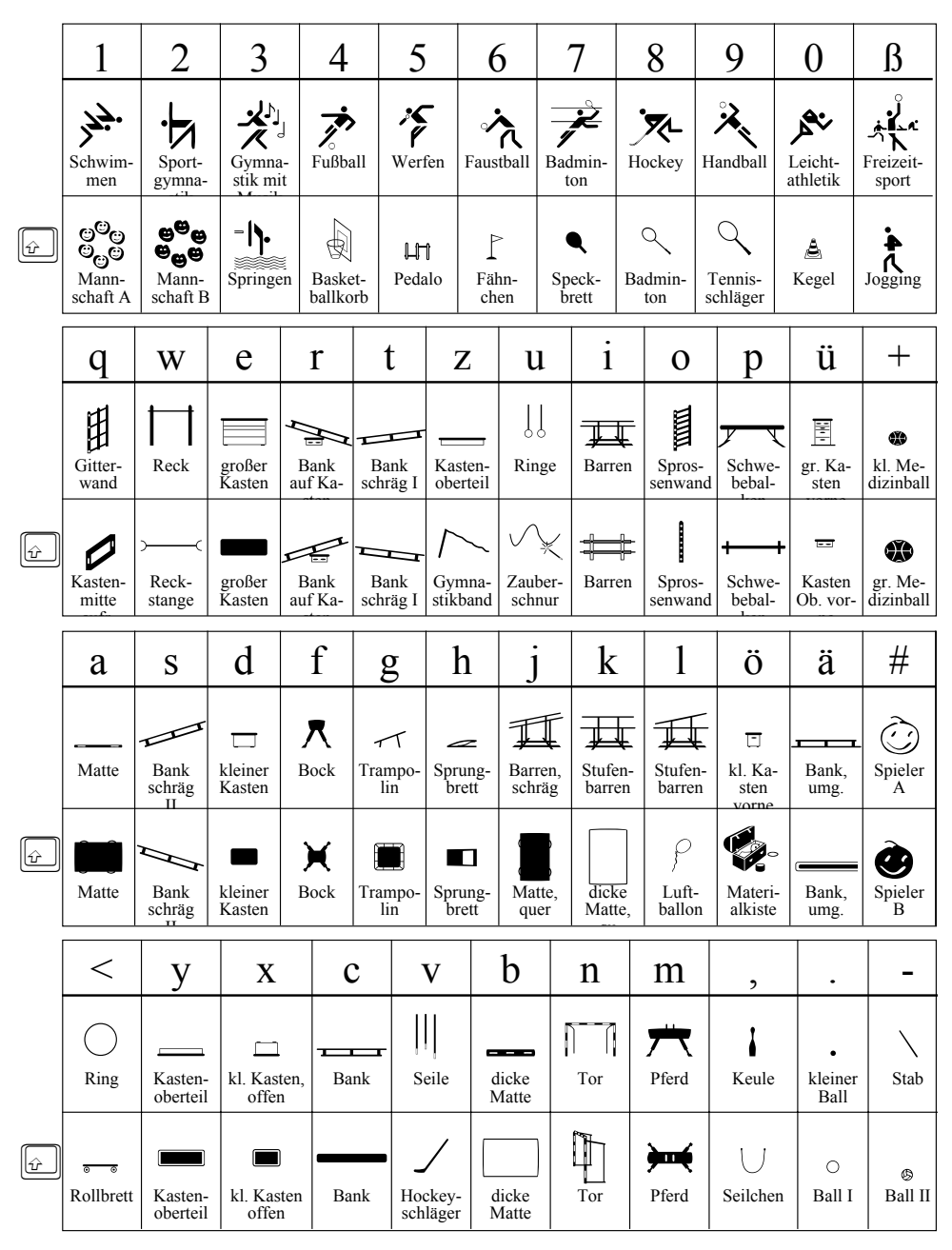

### Kreuzwort, der Kreuzworträtselspaß

Dieser Zeichensatz ermöglicht es, Kreuzworträtsel oder scrabbleähnliche Wortkreuzungen zu entwickeln. Der Zeichensatz enthält auf den Tasten in Verbindung mit der Umschalttaste die Großbuchstaben von A bis Z, die Ziffern und einige Zeichen. Auf den einfachen Tasten befinden sich Kästchen mit den Nummern 1 bis 40. Das leere Kästchen liegt auf der Nummern-Taste  $(\frac{\pi}{2})$ , das gefüllte auf der Plus-Taste  $\boxed{\cdot}$  und das Kästchen mit Kreis auf der Stern-Taste **E.** Zwei Leerzeichen ergeben exakt die Breite eines Kästchen. Ausdrucken sollte man diesen Zeichensatz in erster Linie in den Punktgrößten 28 Pkt und 36 Pkt.

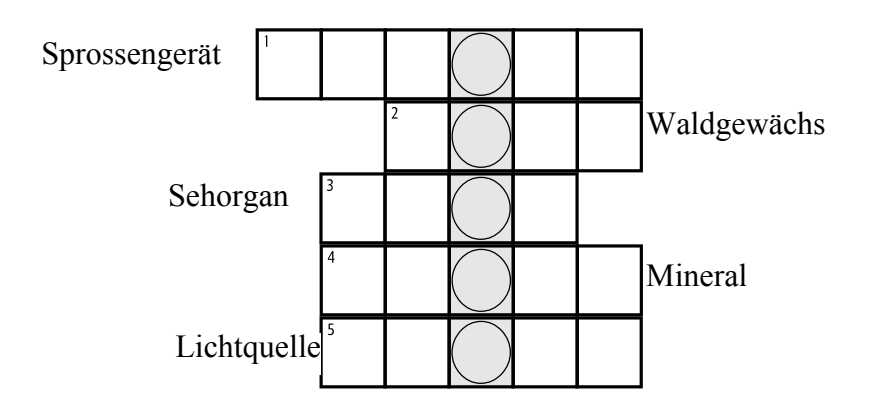

#### Hinweise zur Bildschirmdarstellung:

Manche Kombinationen lassen sich auf dem Bildschirm nicht perfekt darstellen, drucken aber einwandfrei aus. Die Umrandungen überlappen die Zeichenbreite, so da ß die Verbindung die Nachbarrahmen einwandfrei überdeckt. Bei bestimmten Programmen entsteht auf dem Bildschirm eine L ücke zwischen den waagerechten Zeilen; auch hier wird jedoch rastergenau ausgedruckt. Kleine Ungenauigkeiten, die durch die gew ählte Zeichensatzgröße entstehen k önnen, lassen sich durch Verändern des Zeilenabstandes (in Punkten) ausgleichen.

Leider wird in der deutschen Sprache vieles anders geschrieben, als es gesprochen wird. Für eine ganze Reihe unserer Grapheme (Buchstaben) gibt es mehrere verschiedene Phoneme (Laute) und umgekehrt gilt das ebenso. Gerade in Verbindung mit Fremdsprachen, für die das vielfach auch zutrifft, ist es deshalb mitunter hilfreich, die Laute auch durch Zeichen darstellen zu können. Dazu gibt es die Lautschriftzeichen.

di: doit fa 'fpra:xa 'ist aina fve:ea 'fpra:xa

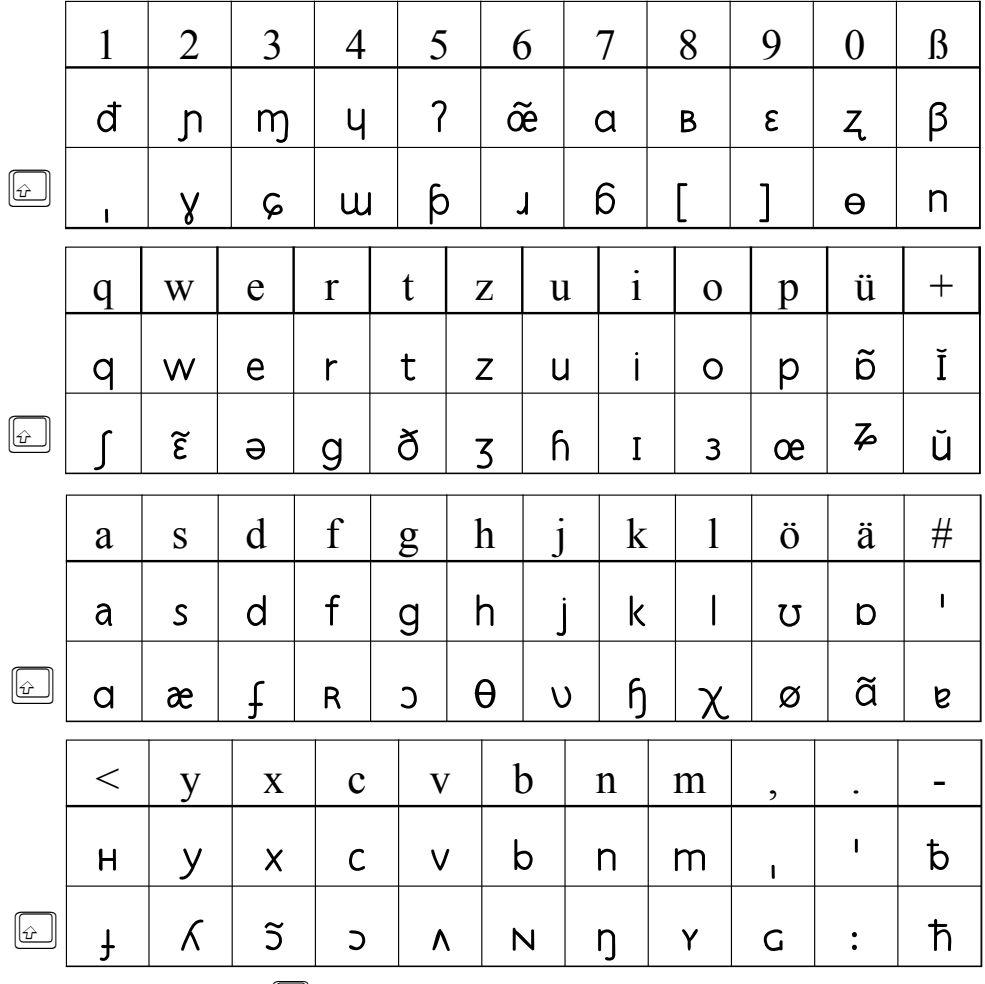

 $\omega$ Umschalt- bzw. Großschreibtaste Diese Kartensymbole aus den Legenden von Landkarten eignen sich für viele Einsatzmöglichkeiten rund um die Karte. Eigene Legenden, Schatzkarten, Rätsel und vieles mehr lassen sich daraus machen. Da es hier keine Normen gibt, wurde versucht, sie möglichst kindgerecht zu gestalten.

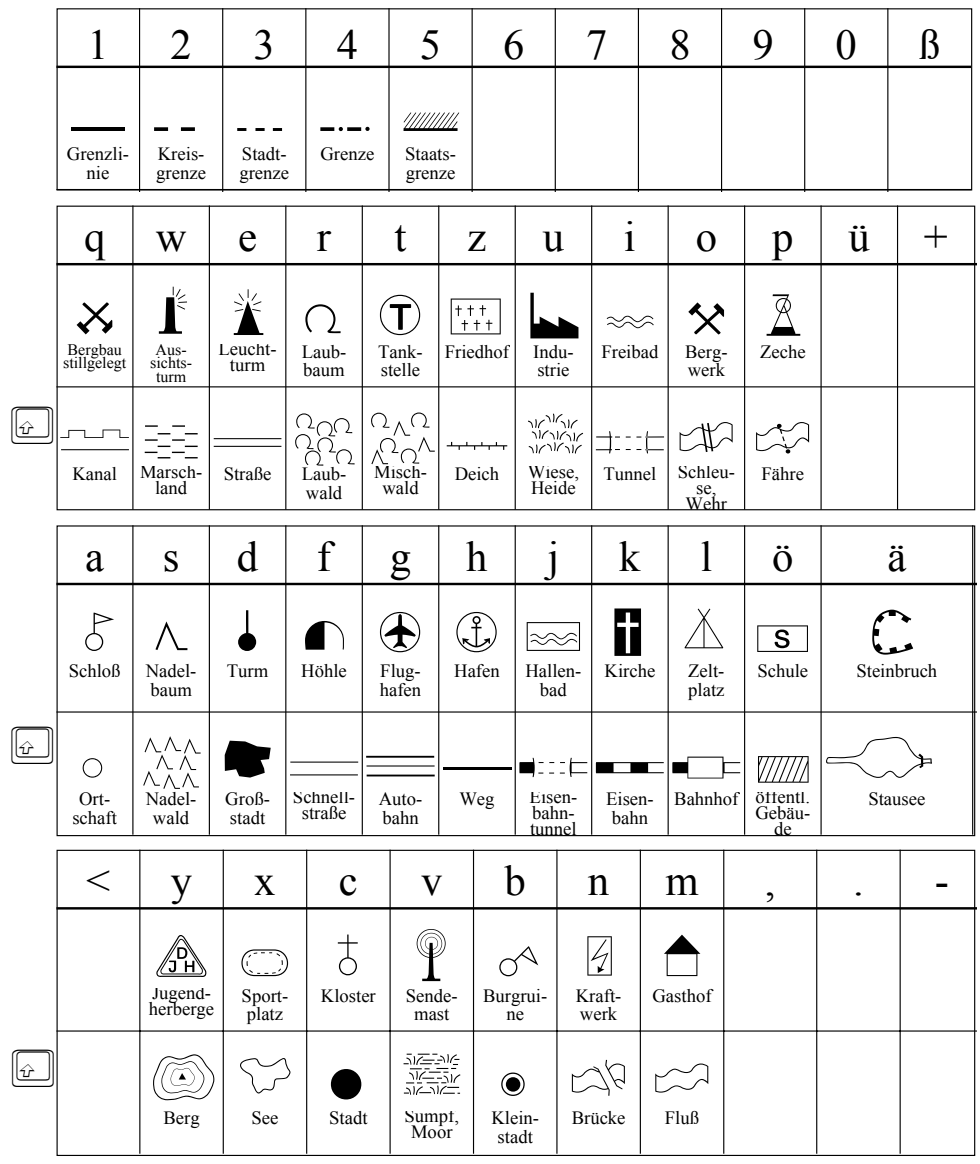

Die Länderumrisse dieses Zeichensatzes zeigen die Bundesländer, Deutschland, alle Staaten Europas, die Kontinente und die Erdkugel. Dabei sind die Bundesländer zueinander maßstabsgetreu dargestellt, für die Länder Europas war das allerdings nicht möglich.

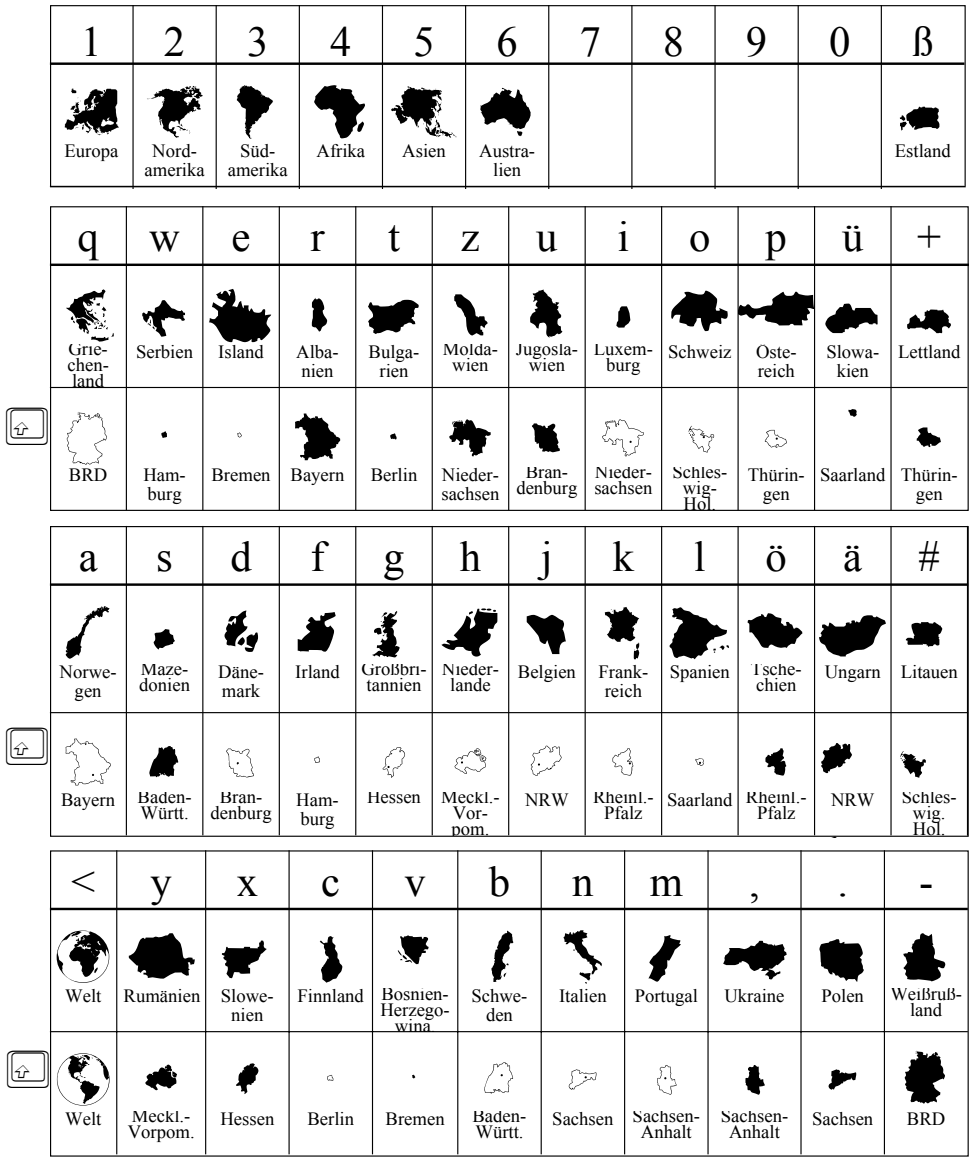

Melodie und Text: M. J. Hill

deutscher Text: E. Frauenberger

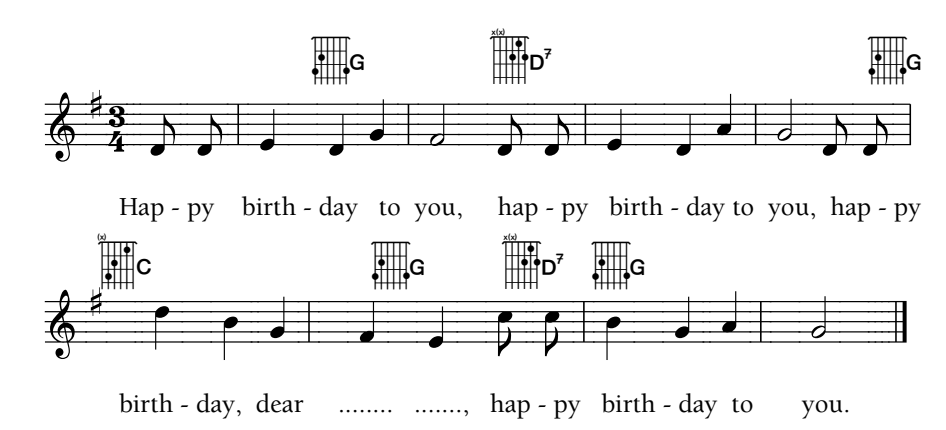

Hier ein Beispiel für eine Lieddarstellung mittels der neuen Zeichensätze »Musik« und »Guitar«. Mit »Musik« können Notendarstellungen einfacher Lieder, wie sie im Grund- und Sonderschulbereich üblich sind, erzeugt werden. Ein spezielles Programm ist dazu nicht notwendig, alle Zeichen werden über die Tastatur aufgerufen, so daß jedes beliebige Textverarbeitungs- oder Layoutprogramm benutzt werden kann. Hier die verfügbaren Zeichen im Einzelnen:

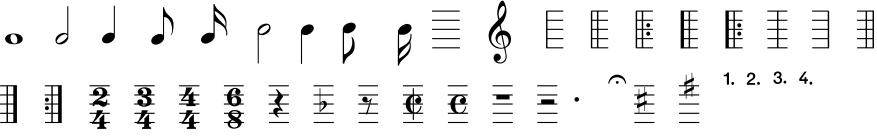

Der zweite hier benutzte Zeichensatz »Guitar« (Siehe Seite 54) erlaubt die Darstellung der gängigen Griffe auf der Gitarre. Zwischen vier verschiedenen Darstellungsarten kann gewählt werden, Griffpunkte mit oder ohne Bezeichnung der Tonart und Grifffinger (Zeige-, Mittel-, Ringfinger und kleiner Finger) ebenfalls mit oder ohne Bezeichnung der Tonart:

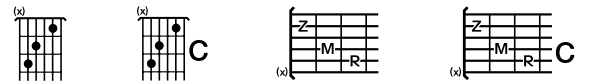

Beide Zeichensätze lassen sich, wie im Beispiel oben, kombinieren.

Die Noten liegen so auf der Tastatur, daß die verschiedenen Notenwerte übereinanderliegen, als die ganze Note C beginnt bei SHIFT+1, die halbe liegt auf der 1, die Viertelnote auf dem Q, die Achtel auf dem A und die Sechzehntel auf dem Y. Die ganze Note D dann wieder auf SHIFT+2 usw.

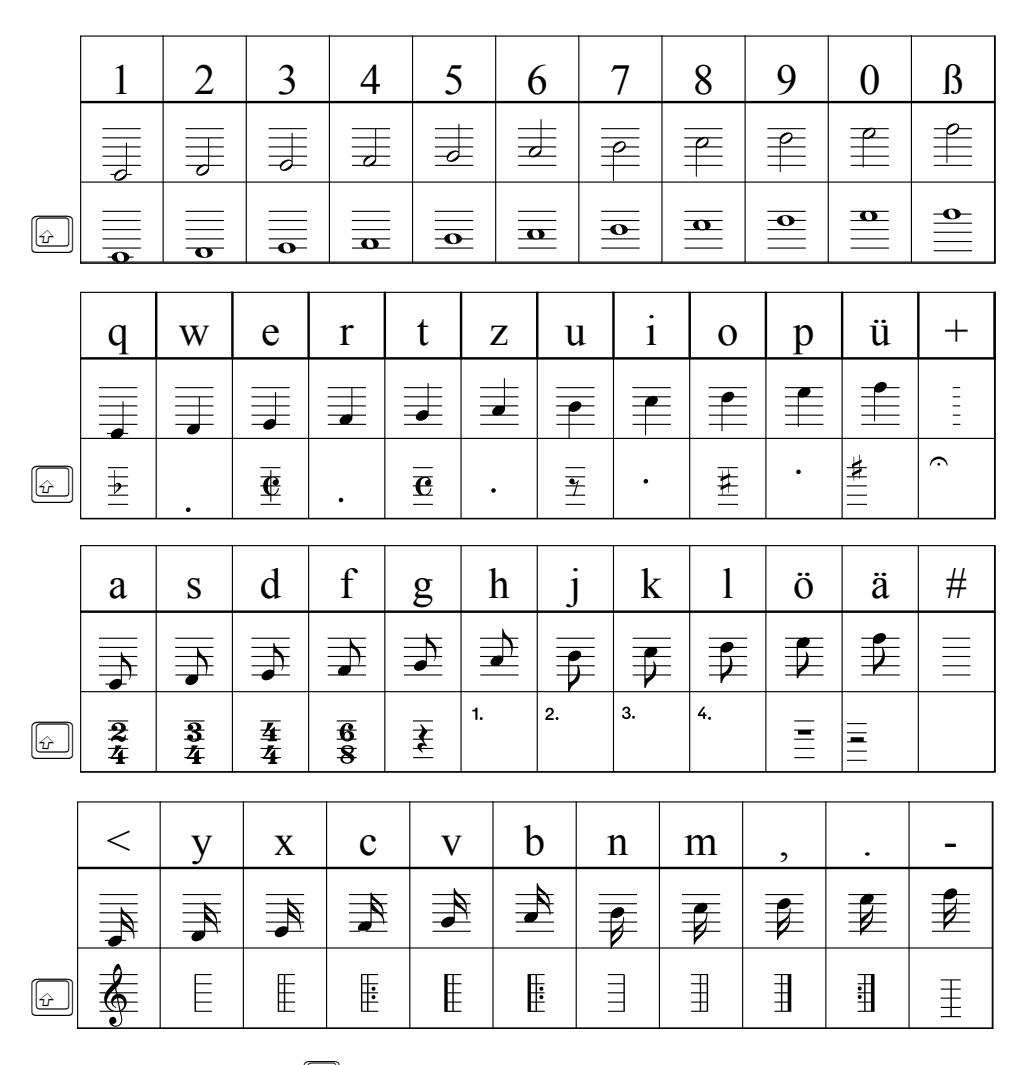

 $\omega$ Umschalt- bzw. Großschreibtaste Als eine Ergänzung zum Zeichensatz der Notenschrift (vgl. Seite 52) können mit diesem Zeichensatz die gängigen Gitarrengriffe in unterschiedlicher Weise dargestellt werden.

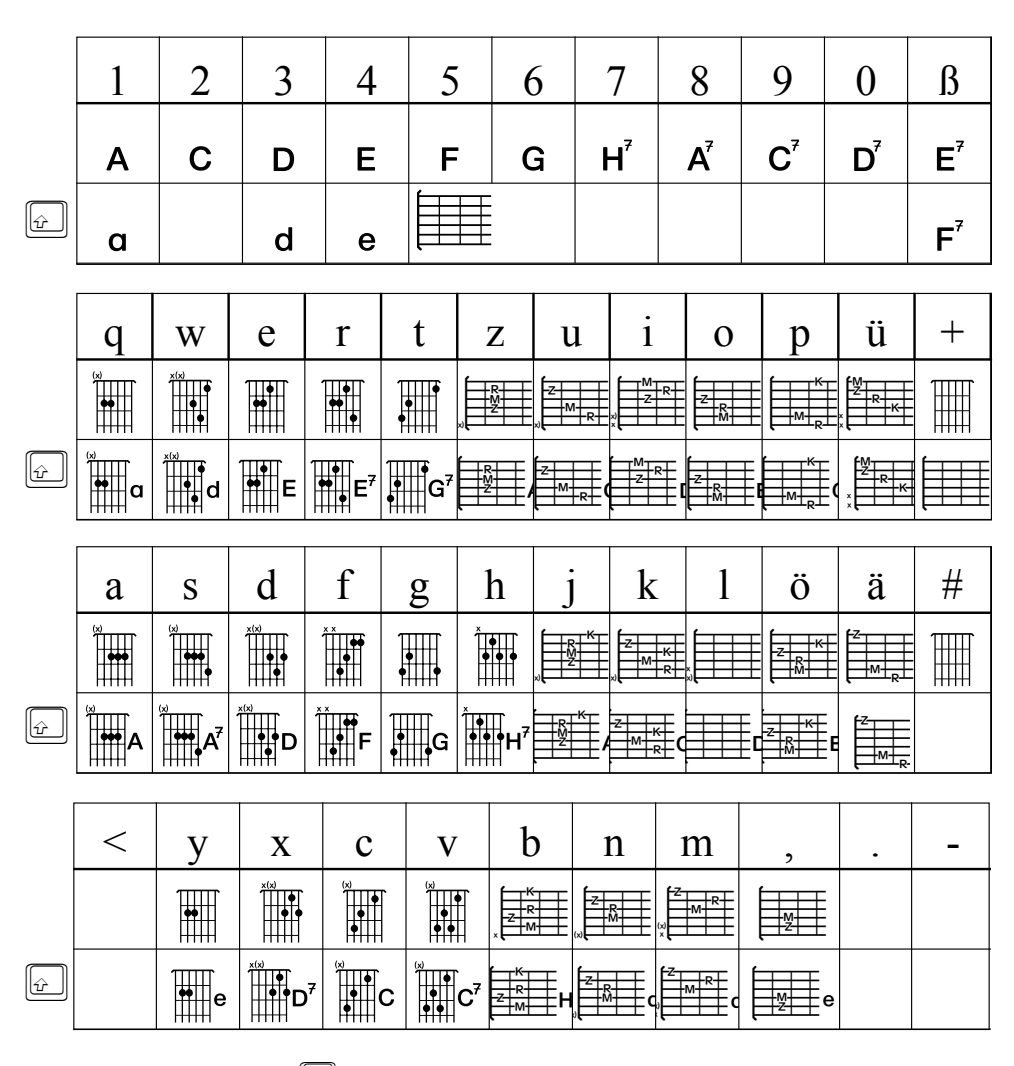

 $\mathbf{c}$ Umschalt- bzw. Großschreibtaste

## Sternbilder »Astro«

Die bekanntesten Sternbilder und vieles rund um die Astronomie auf der Tastatur:

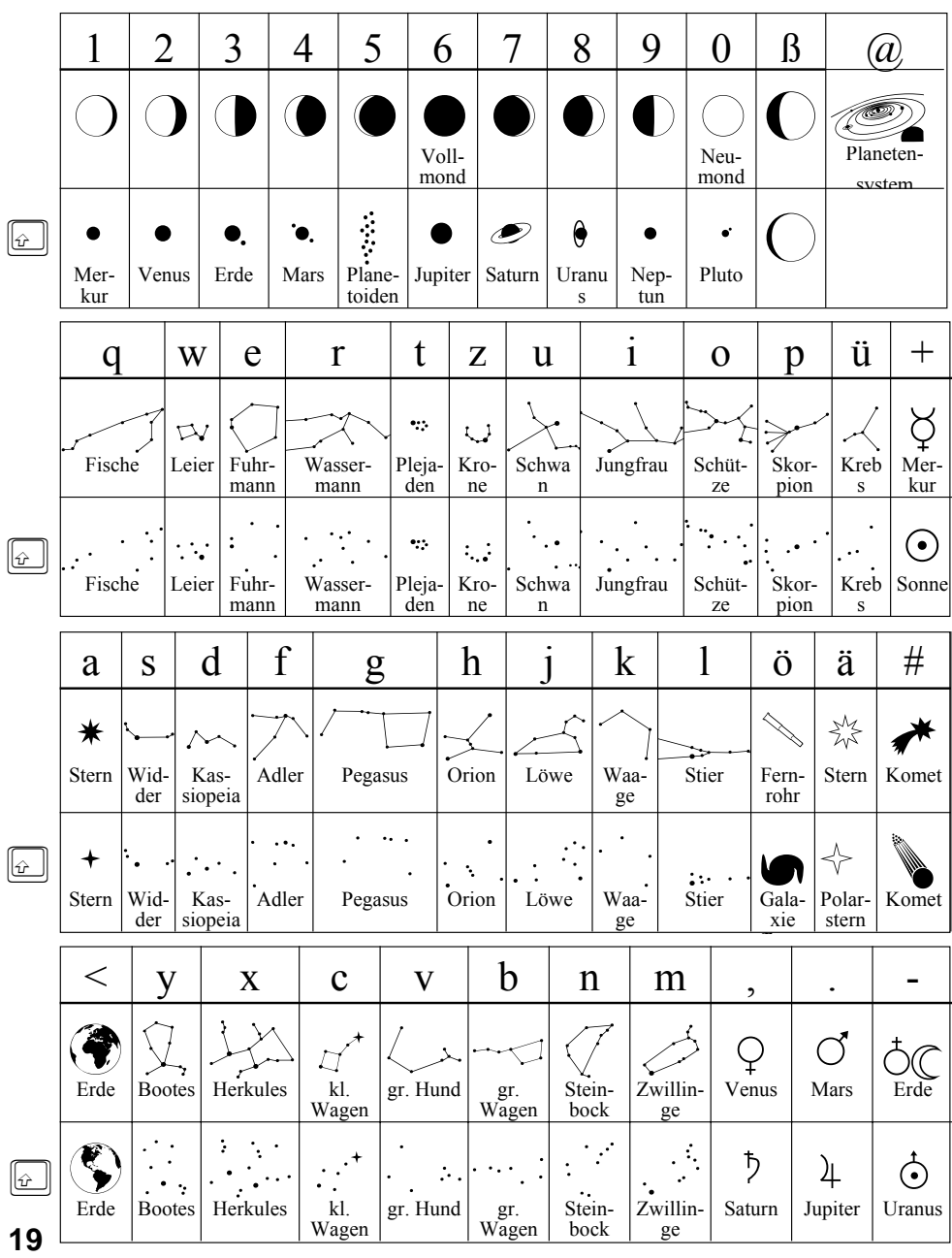

### Trainee

Symbole und Piktogramme für Arbeitsanweisungen und Strukturierungen bei Lehrerfortbildungen oder ähnlichen Veranstaltungen.

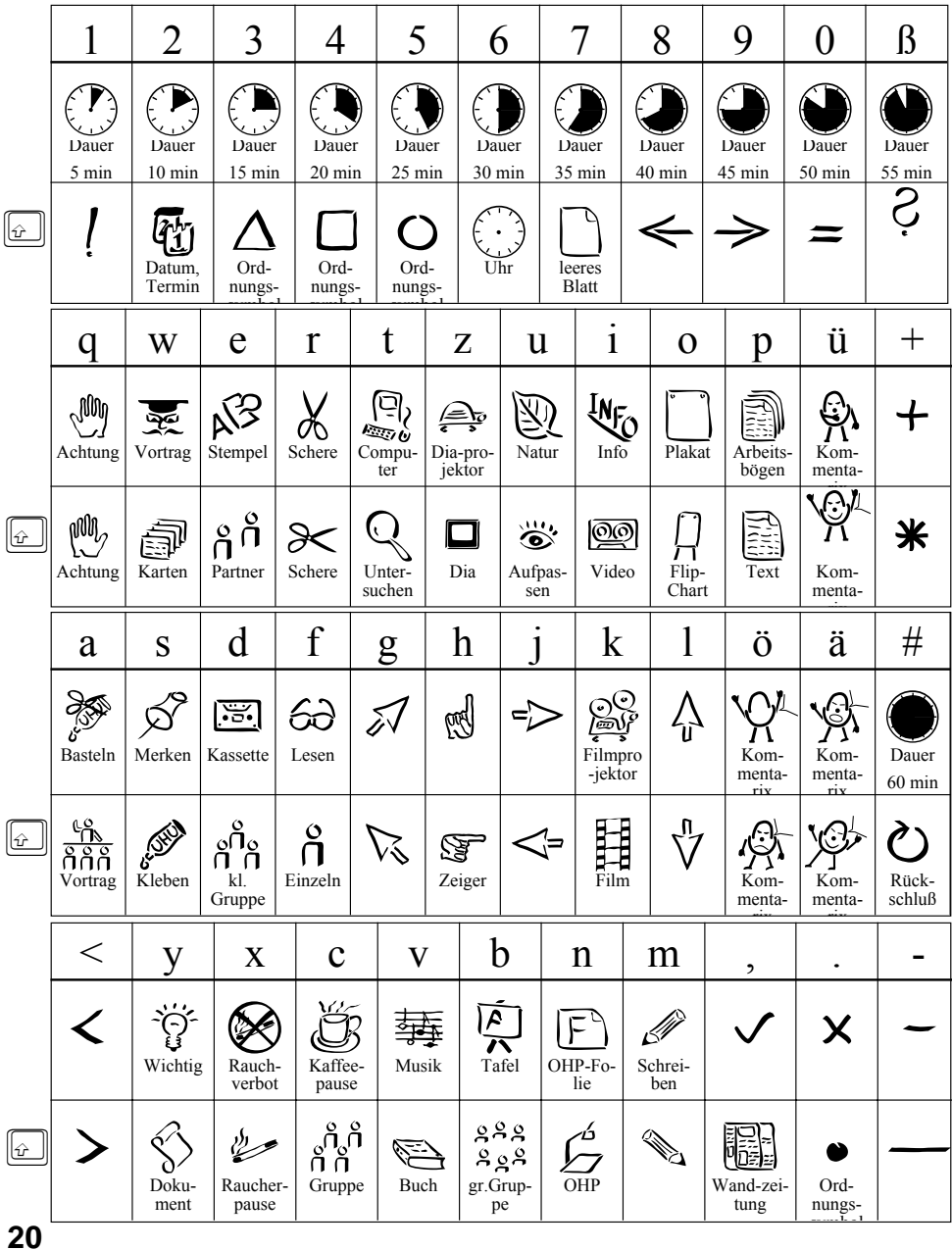

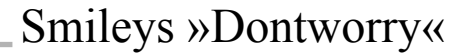

Große Freude, Enttäuschung, Wut, Spaß, Ärger und viele andere Empfindungen lassen sich mit diesem Zeichensatz ganz einfach über die Tastatur darstellen. Die Anwendungsmöglichkeiten sind nicht zu zählen

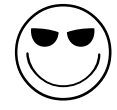

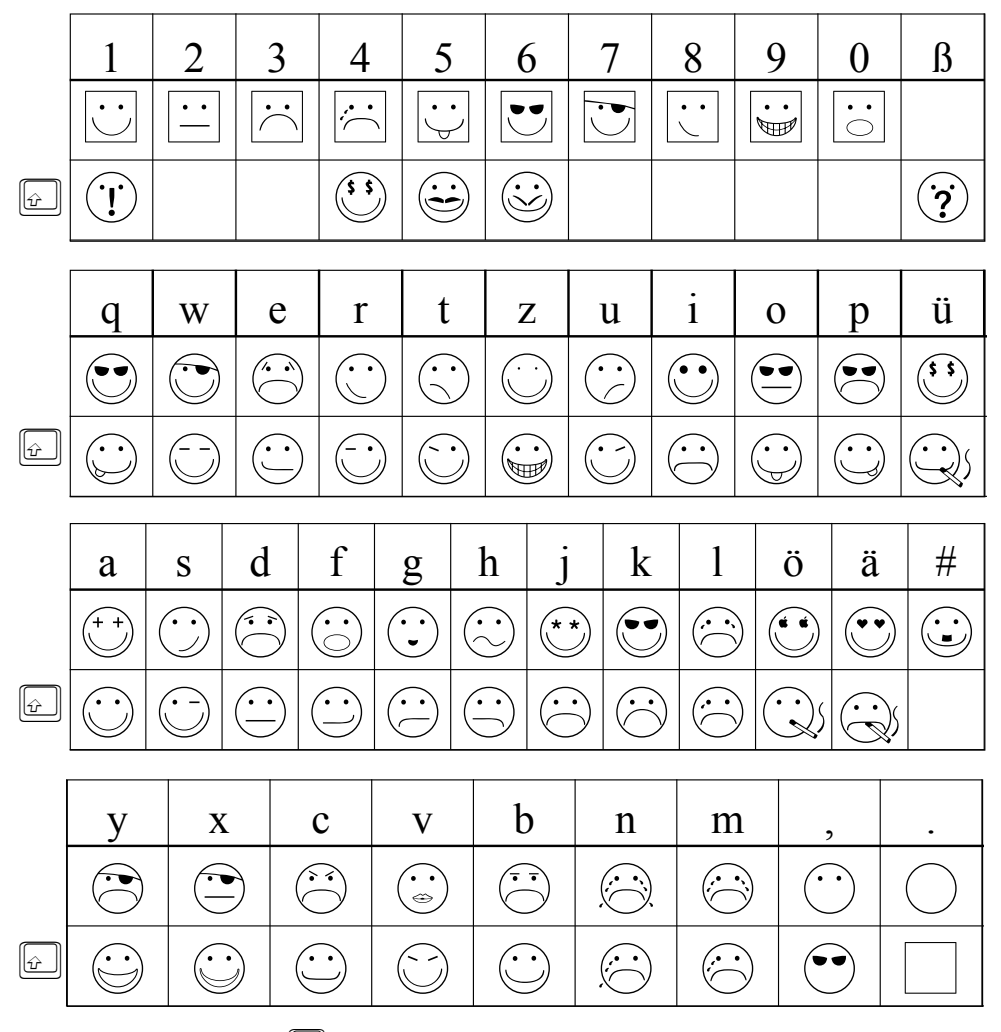

 $\omega$ Umschalt- bzw. Großschreibtaste

## Bruchrechnen *(MATHE.EULER)*

Ordentliche Brüche mittels der Tastatur erzeugen – geht das überhaupt? Der Zeichensatz »EULER« stellt den Versuch dar, einfach durch die Tasten verschiedene Bruchdarstellungen, wie Bruchzahlen, Aufgaben mit Brüchen und algebraische Br üche auf dem Computer schreiben zu k önnen.

Auf den ersten Blick mag das schwieriger und umst ändlicher erscheinen, als es wirklich ist. Allerdings ist ein Umdenken unumg änglich, da sich als es wirklich ist. Allerdings ist ein Umdenken unumg insbesondere Operatoren nicht auf die gewohnten Tasten legen lie ßen, da sie vielfach dreifach, n ämlich in einfacher Form, f ür den Zähler und f ür den Nenner erforderlich sind (siehe Tastaturbelegung).

Die einfachen Brüche lassen sich sehr schnell erzeugen. Dazu liegen die Ziffern für den Nenner jeweils rechts unter den Zifferntasten, auf denen sich dann die Ziffern für den Zähler befinden. Um den Bruch

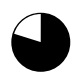

 $\int$ 

 $\bigoplus$ 

 $\bullet$ 

**d** 

 $\bigodot$ 

 $\frac{1}{4}$ zu erhalten, wird zuerst die Taste **R** rechts unter der 4 für den Nenner gedrückt und dann die Taste **1** für den Zähler. Bei zweistelligen Zählern und Nennern, wie zum Beispiel

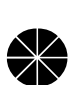

 $\clubsuit$ 

wird zunächst das **W** (rechts unter der 2), dann die **1**, dann das **R** und schließlich die **2** gedrückt.

 $\frac{12}{24}$ 

Aufgaben, die aus Br üchen bestehen, lassen sich entsprechend erstellen, die einfachen Operatoren bzw. Rechenzeichen zwischen den Br üchen finden sich auf den dafür vorgesehenen Tasten.

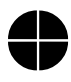

**external** 

 $\blacksquare$ 

G

 $\blacksquare$ 

 $\clubsuit$ 

 $\frac{1}{2}+\frac{1}{3}=$  $+$   $\bullet$  =

 $\bigoplus$ 

Komplexe Terme sollten wie folgt erstellt werden: Zunächst wird der komplette Zähler aufgebaut.

### $\frac{2(4x-7y)}{x^2+3y^3}$  =

Anschließend wird der Cursor jeweils vor die Ziffer oder das Zeichen im Zähler gesetzt, unter der die Ziffer bzw. das Zeichen des Nenners stehen soll, um diese Zeichen dann einzutippen. (Im Beispiel also erst vor das x und dann vor das Minus-Zeichen, …) Wichtig ist, da ß jedes Zeichen des Nenners auf diese Art einzeln eingegeben wird!

$$
\frac{2(4x-7y)}{3x} + \frac{(x^2+3y^3)}{12y} =
$$

## Tastaturbelegung »MATHE.EULER«

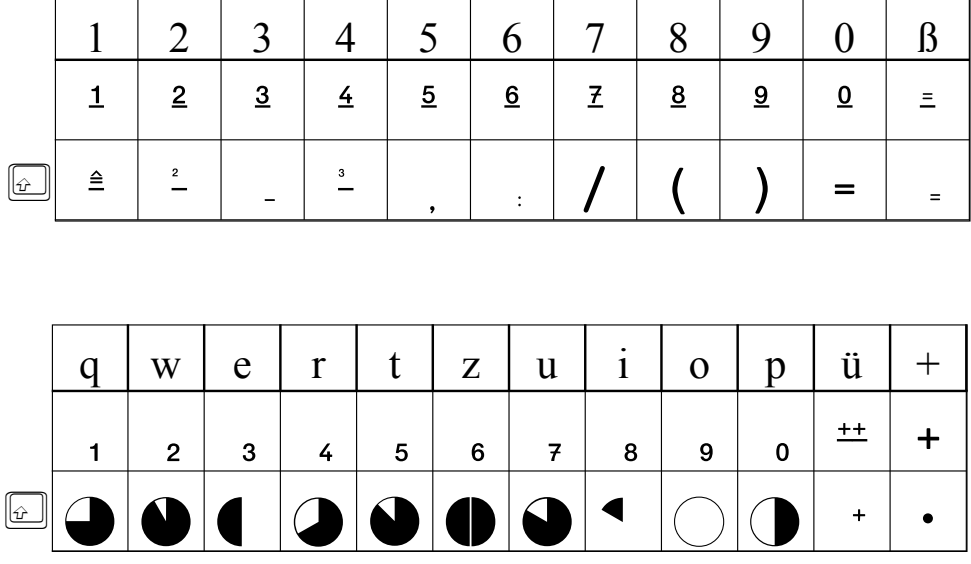

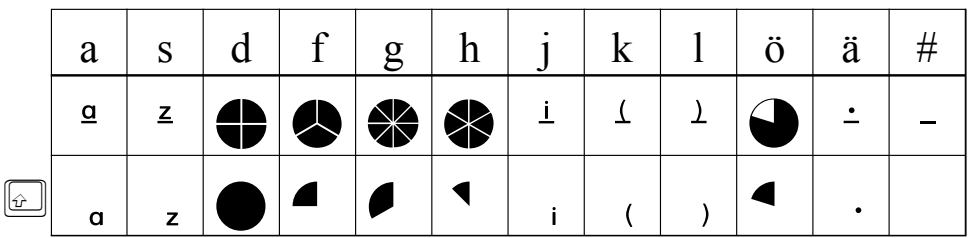

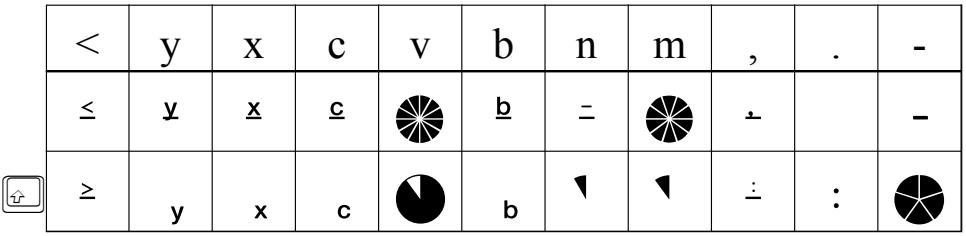

Umschalt- bzw. Großschreibtaste

### Taschenrechner »MATHE.RECHNER«

Die gängigen Symbole von Taschenrechnern auf der Tastatur. Mit ihnen lassen sich Aufgabenstellungen, wie sie in den Taschenrechner eingegeben werden müssen, notieren. Auch die Display-Darstellung der Ergebnisse lässt sich darstellen. Zugrunde liegen diesem Font die Tasten des Rechners TI 30 solar.

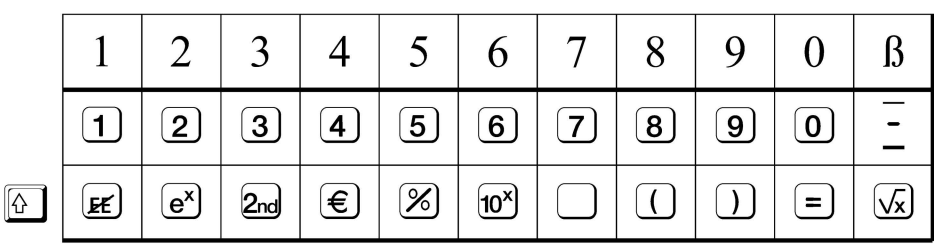

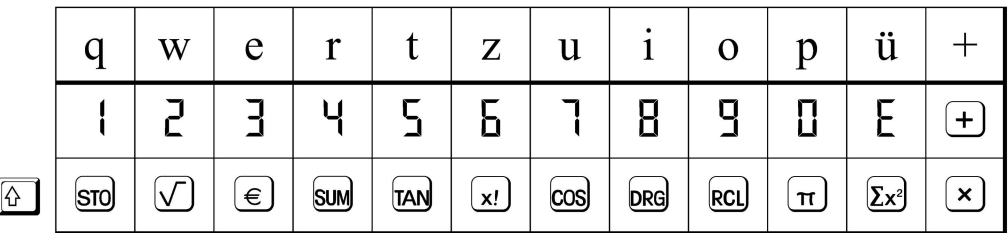

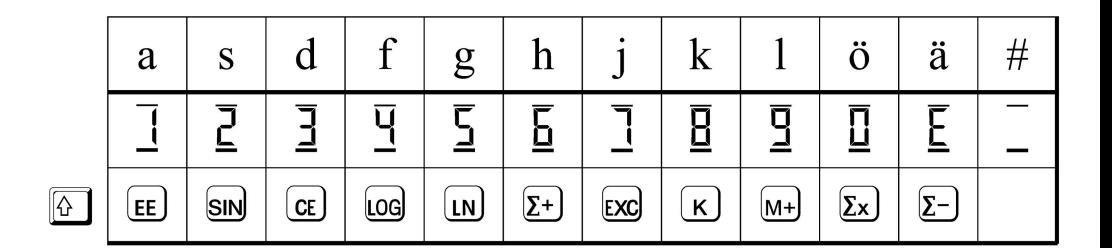

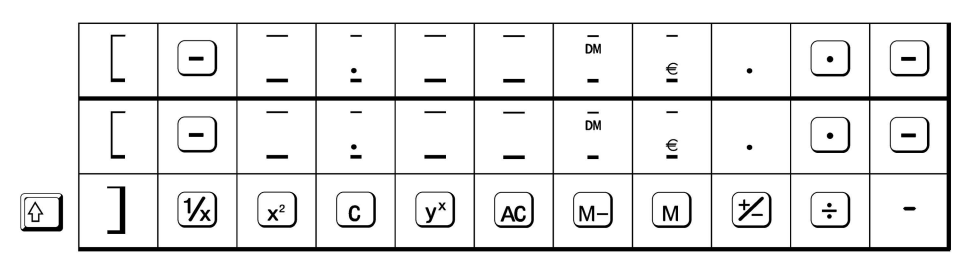

 $\sqrt{6}$ Umschalt- bzw. Großschreibtaste